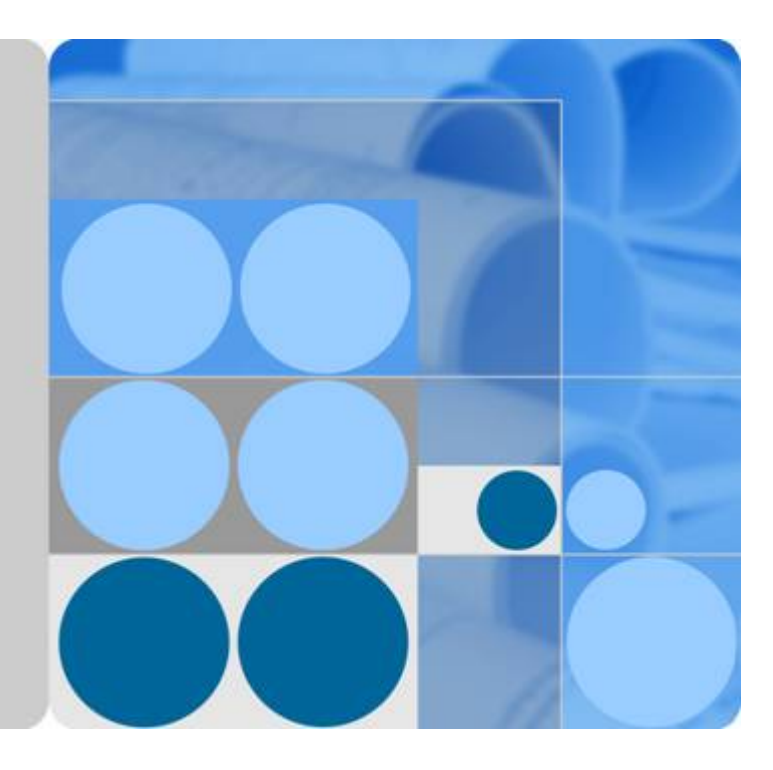

数据湖工厂

### 常见问题

文档版本 **02** 发布日期 **2019-05-24**

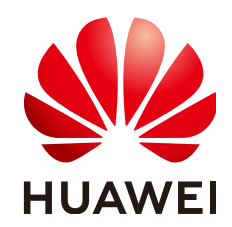

华为技术有限公司

#### 版权所有 **©** 华为技术有限公司 **2020**。 保留一切权利。

非经本公司书面许可,任何单位和个人不得擅自摘抄、复制本文档内容的部分或全部,并不得以任何形式传 播。

#### 商标声明

**SI** 和其他华为商标均为华为技术有限公司的商标。 本文档提及的其他所有商标或注册商标,由各自的所有人拥有。

#### 注意

您购买的产品、服务或特性等应受华为公司商业合同和条款的约束,本文档中描述的全部或部分产品、服务或 特性可能不在您的购买或使用范围之内。除非合同另有约定,华为公司对本文档内容不做任何明示或默示的声 明或保证。

由于产品版本升级或其他原因,本文档内容会不定期进行更新。除非另有约定,本文档仅作为使用指导,本文 档中的所有陈述、信息和建议不构成任何明示或暗示的担保。

#### 华为技术有限公司

地址: 深圳市龙岗区坂田华为总部办公楼 邮编:518129

网址: <https://www.huawei.com>

客户服务邮箱: support@huawei.com

客户服务电话: 4008302118

目录

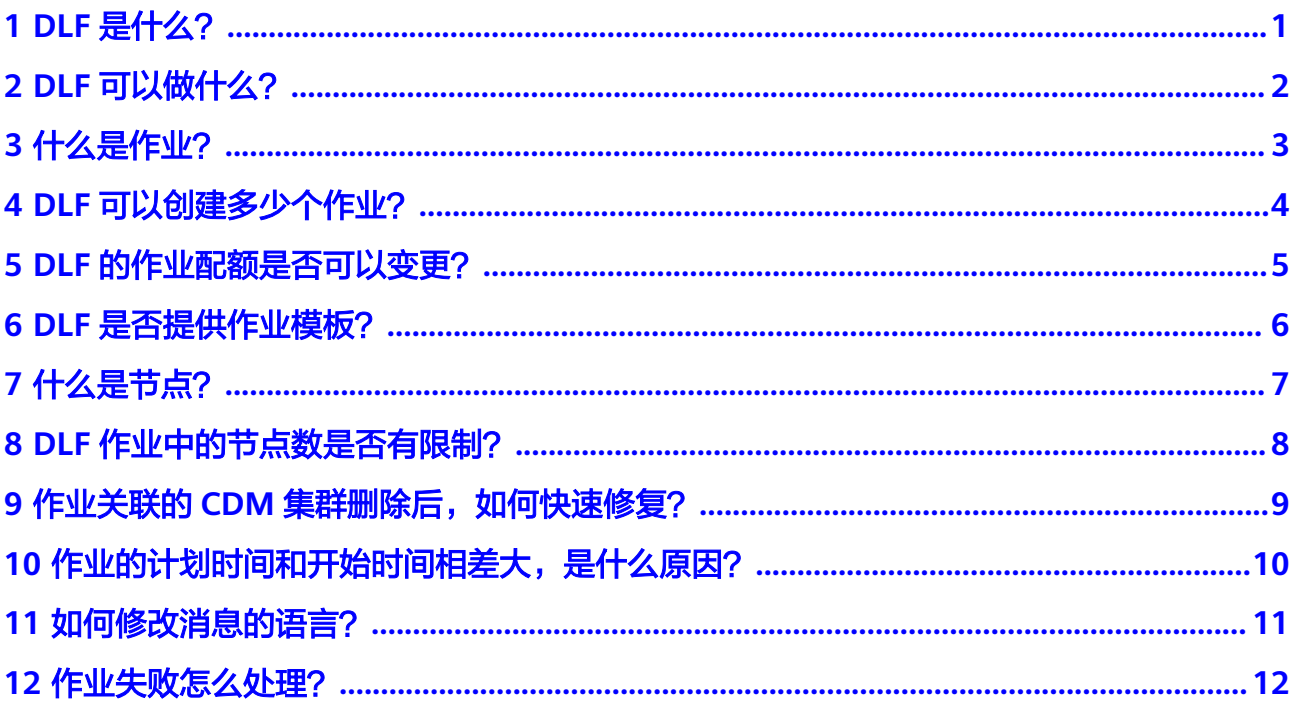

### **1 DLF** 是什么?

<span id="page-3-0"></span>数据湖工厂(Data Lake Factory,简称数据开发模块)是华为云的大数据平台产品, 提供一站式的大数据协同开发环境、全托管的大数据调度能力,同时支持批处理、实 时Pipeline编排、监控、运维,图形化编程(图形化编程可以减少80% SQL),帮助用 户快速构建大数据处理中心。

DLF的版本管理功能还在规划中,后续会开放此功能,敬请期待。

### **2 DLF** 可以做什么?

<span id="page-4-0"></span>使用数据开发模块,您可以实现以下功能:

- 数据开发模块支持多种类型的数据连接和数据表,可以根据需求设计和构建数据 模型。
- 数据开发模块提供20多种异构数据源之间的数据迁移,实现多数据源集成到数据 连接。
- 数据开发模块支持在线脚本编辑调试、拖拽式作业开发等,实现数据开发工作。
- 数据开发模块提供强大的作业调度与灵活的监控告警,轻松管理数据作业运维。

### **3** 什么是作业?

<span id="page-5-0"></span>作业由一个或多个节点组成,共同执行以完成对数据的一系列操作。

<span id="page-6-0"></span>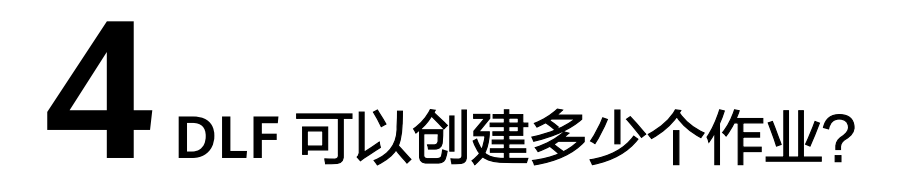

目前默认每个用户最多可以创建1000个作业。

# <span id="page-7-0"></span>5<br>
DLF 的作业配额是否可以变更?

可以,系统支持用户根据实际需求调整最大配额。 如有需求,请<mark>提交工单</mark>进行申请。

### <span id="page-8-0"></span>**6**<br>
DLF 是否提供作业模板?

提供,您可以通过数据开发模块提供的基础模板进行服务体验。

### **7** 什么是节点?

<span id="page-9-0"></span>节点定义对数据执行的操作。

例如,使用"数据迁移"节点将数据从OBS导入到MRS Hive。

## <span id="page-10-0"></span>**8 DLF** 作业中的节点数是否有限制?

有限制,每个作业最多只能包含100个节点。

### <span id="page-11-0"></span>9<br>作业关联的 CDM 集群删除后,如何快速修 [?

#### 问题

如果DLF作业关联的CDM集群被删除,那么我们如何快速修复,尽可能减小对DLF作业 的影响。

#### 回答

CDM集群被删除后,DLF作业中的关联信息会保留原配置。用户只需在CDM中新建同 名集群和作业,DLF作业将使用新的同名CDM集群和作业,同时提示用户原CDM集群 和作业将被替代。

限制条件:

该功能于1.7.3版本 (上线时间: 2018-10-24)实现, 此前已创建的DLF作业如需使用 该功能,请重新保存作业。

### <span id="page-12-0"></span>**10** 作业的计划时间和开始时间相差大,是 什么原因?

#### 问题

在作业监控页面查看作业运行记录时,发现作业的计划时间和开始时间相差较大,导 致这个问题的原因是什么?

#### 图 **10-1** 问题示例图

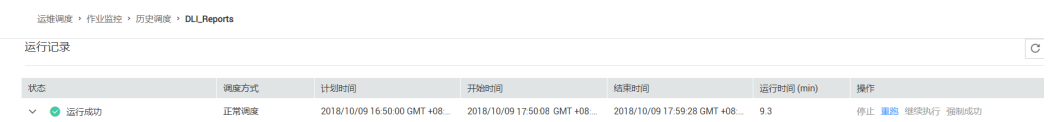

#### 回答

计划时间是作业预期开始执行的时间,即用户为作业配置的调度计划。开始时间是作 业实际开始执行的时间。

在DLF中,单个作业最多允许5个实例并行执行,如果作业实际执行时间大于作业配置 的调度周期,会导致后面批次的作业实例堆积,从而出现上述问题。

出现上述问题时,请检查作业配置的调度周期是否小于作业实际执行所需要的时间, 根据实际情况调整作业的调度计划。

### <span id="page-13-0"></span>11 11 如何修改消息的语言?

#### 问题

用户在DLF的通知管理中配置了邮件/短信通知,当作业运行异常时,向指定人员发送 消息。目前,消息的内容是中文的,如何修改为英文的?

#### 回答

消息语言的修改方法如图**11-1**所示:

#### 图 **11-1** 修改通知消息语言

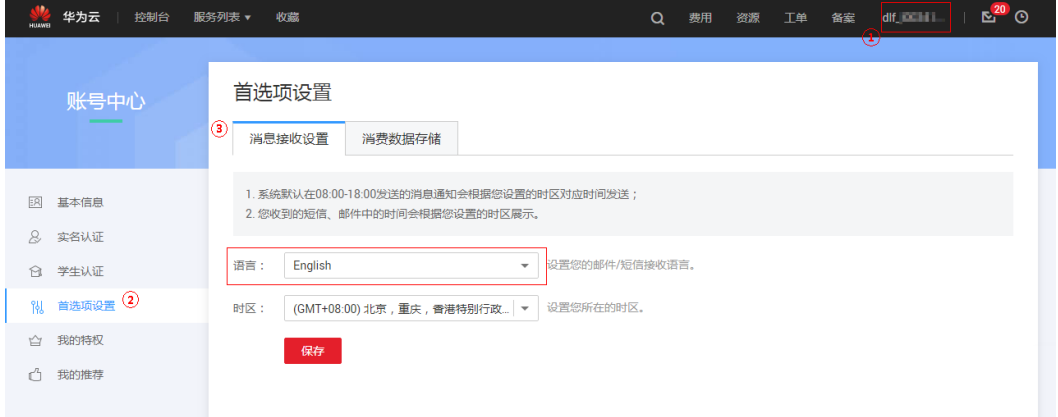

- 1. 在华为云控制台右上方,单击用户名,进入账号中心页面。
- 2. 单击"首选项设置"。
- 3. 选择"消息接收设置"页签,配置消息语言为"English",同时还可以修改消息 的时区。

## **12** 作业失败怎么处理?

#### <span id="page-14-0"></span>问题

当相互依赖的几个作业,在作业调度过程中某个作业执行失败,是否会影响后续作 业?这时该如何处理?

#### 回答

会影响后续作业,后续作业可能会挂起,继续执行或终止执行。

图 **12-1** 作业依赖关系

\* 依赖的作业失败后, 当前作业处理策略

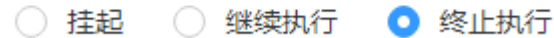

这时请勿停止作业,您可以将失败的作业实例进行重跑,或者将异常的实例停止再重 跑。失败实例成功后,后续作业会继续正常运行。如果不通过DLF,手动将作业实例中 的业务场景处理后,可以强制成功作业实例,后续作业也会继续正常运行。